# **راهنمای وب سرویس SOAP ساپک**

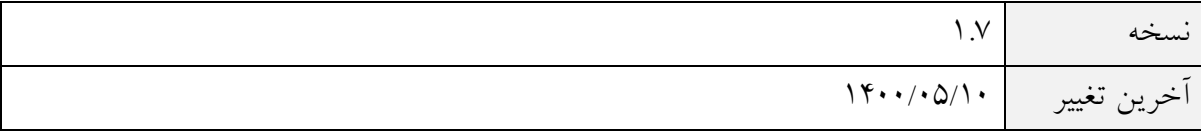

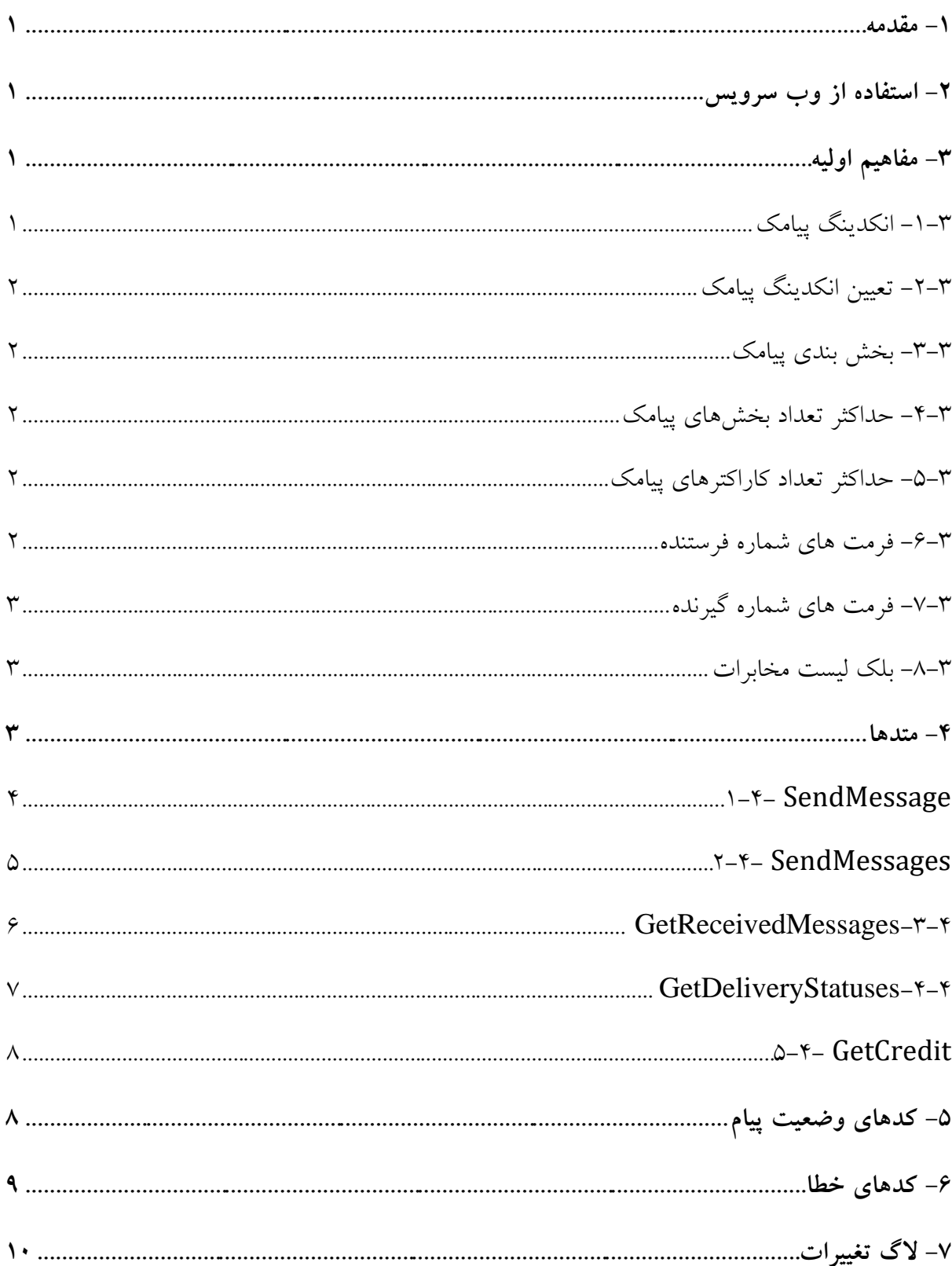

فهرست

#### <span id="page-2-0"></span>**-1 مقدمه**

وب سرویس ارایه شده در این مستند، مبتنی بر پروتوکل SOAP میباشد. برنامه نویسانی که مایل به ارسال و دریافت پیامک در برنامه هاي خود میباشند، با اتصال به این سرویس و با نوشتن فقط چند خط کد، براحتی میتوانند از خدمات پیام کوتاه ساپک استفاده نمایند.

## <span id="page-2-1"></span>**-2 استفاده از وب سرویس**

براي اتصال به وب سرویس، از آدرس زیر استفاده نمایید:

<https://api.sapak.me/soap/smsService.svc>

براي استفاده از وب سرویس لازم است تا ابتدا در پنل ارسال پیامک ساپک، ثبت نام نمایید و سپس پنل داراي وب سرویس را خریداري نمایید . در فراخوانی هر متد، لازم است تا نام کاربري و کلمه عبور را وارد نمایید که همان نام کاربري و کلمه عبور ورود به پنل می باشد . براي امنیت بیشتر، در بخش تنظیمات پنل می توانید رمز مخصوص وب سرویس را تعریف نمایید.

## <span id="page-2-2"></span>**-3 مفاهیم اولیه**

پیش از صحبت در باره متدهاي موجود در این وب سرویس، لازم است تا برخی مفاهیم آن تبیین شوند. این مفاهیم به برنامه نویس کمک میکند تا ارسال و در یافت پیامکها را بهتر مدیریت نماید .

## <span id="page-2-3"></span>**-1-3 انکدینگ پیامک**

هر پیامک با توجه ً به متن آن یا اسکی است و یا یونیکد. برای نگهداری هر یک از کاراترهای استاندارد ASCII کاراکترهاي لاتین و اعداد و علائم استاندارد مانند + و و و کلیه کاراکترهایی که از طریق صفحه کلید انگلیسی قادر به تایپ کردن آنها میباشید( تنها یک بایت مورد نیاز است. در حالیکه برای نگهداری هر یک از کاراکتر هاي یونیکد (شامل کاراکتر هاي مربوط به زبان فارسی و یا سایر کشور هاي دنیا و کاراکتر هایی از قبیل ® و  $\boldsymbol{\Omega}$ و غیره) دو بایت مورد نیاز می باشد.

بنابراین نوع کاراکترهای مورد استفاده در پیامک بر طول پیامک (تعداد کاراکترهای مجاز در هر پیامک) تاثیر گذار میباشد. هر پیام نمیتواند بیش از ۱۱۲۰ بیت باشد یعنی ۱۴۰ بایت یا ۱۶۰ کاراکتر ۷ بیتی یا ۷۰ کاراکتر

16 بیتی و چون زبان هائی مانند فارسی ، چینی یا ژاپنی ملزم به استفاده از کاراکترهاي 16 بیتی ) -16UTF -2UCS / )هستند، نمیتوانیم بیش از 70 حرف در پیامکهاي فارسی داشته باشیم.

#### <span id="page-3-0"></span>**-2-3 تعیین انکدینگ پیامک**

وجود فقط یک کارکتر یونیکد در کل متن، براي یونیکد بودن کل پیام کفایت می کند به عنوان مثال ذکر تنها یک حرف فارسی در یک پیامک انگلیسی باعث میشود که کلیه محدودیتهاي پیامکهاي یونیکد در مورد این پیامک لحاظ شوند.

#### <span id="page-3-1"></span>**-3-3 بخش بندي پیامک**

در صورتی که طول پیامک از حد مجاز تجاوز نمود، عملیاتی به عنوان بخشبندي روي آن انجام میشود و پیامک در قالب چند بخش (پارت) ارسال میگردد. لازم به ذکر است که در صورت بخش,بندی یک پیامک فارسی از تعداد کاراکترهاي مجاز آن براي هر بخش به اندازه 3 کاراکتر کسر میگردد. به عنوان مثال براي ارسال یک پیامک فارسی 80 کاراکتري، 67 کاراکتر اول در پارت اول و بقیه کاراکترها در پارت دوم آن ذکر میشوند . براي پیامکهاي انگلیسی، به ازاي هر بخش، 7 کاراکتر کسر میگردد. البته باید خاطرنشان ساخت که همه متن در قالب یک پیامک به گیرنده میرسد.

توجه: در تعداد معدودي از اپراتورهاي پیامکی ممکن است تعداد پیامک ها در هر پارت کمی متفاوت باشد.

## <span id="page-3-2"></span>**-4-3 حداکثر تعداد بخشهاي پیامک**

طول پیامک بر حسب تعداد بخشها، حداکثر 10 میباشد و این تعداد براي پیامکهاي فارسی و انگلیسی یکسان است .

#### <span id="page-3-3"></span>**-5-3 حداکثر تعداد کاراکترهاي پیامک**

با توجه به مطالبی که در بالا گفته شد )حداکثر تعداد بخش بندي در یک پیامک و رزرو برخی کاراکترها براي بخش بندی) ، پیامکهای انگلیسی حداکثر ۱۵۳۰ و پیامکهای فارسی حداکثر ۶۷۰ کاراکتر میباشد.

#### <span id="page-3-4"></span>**-6-3 فرمت هاي شماره فرستنده**

شماره فرستنده همان شماره اختصاصی شما میباشد. این شماره بسته به اینکه متعلق به چه اپراتوري باشد با پیش شماره هاي مختلفی مانند 5000 ، 3000 ، 2000 1000، و ... شروع میشوند. مثلا فرمت صحیح یک شماره فرستنده 8 رقمی به صورت زیر است:

 $\mathbf{y} \cdots$  XXXX

 $\circ \cdots$  XXXX

### <span id="page-4-0"></span>**-7-3 فرمت هاي شماره گیرنده**

شماره هاي گیرنده، همان شماره موبایل هایی است که پیامک را به آنها ارسال میشود . فرمتهاي صحیح آن به صورت هاي زیر است: **9xxxxxxxxx** .4xxxxxxxxx

**9A9xxxxxxxxx** 

+989xxxxxxxxx

00989xxxxxxxxx

## <span id="page-4-1"></span>**-8-3 بلک لیست مخابرات**

بلک لیست مخابرات اشاره به مشترکینی دارد که امکان دریافت پ<sub>ی</sub>امک تبلیغاتی را بستهاند. لذا زمانی که شما با خطوط پیامک انبوه به آن ها پیامک ارسال کنید، پ یام شما به دست آن ها نخواهد رسید. اما وب سرویس ساپک به صورت هوشمند پیام شما را به گیرنده میرساند. برای این منظور، در پنل خود به بخش «تنظیمات» و سپس «بلک لیست مخابرات» مراجعه نمایید و نحوه ارسال به بلک لیست را مشخص نمایید. برای ارسال به بلک لیست دو گزینه «سیم کارت» و «خط خدماتی اشتراکی» وجود دارد. در صورتیکه متن پیام شما تبلیغاتی نیست، توصیه ما استفاده از گزینه خط خدماتی ا ست.

هنگام استفاده از وب سرویس، شما با خیال راحت با خط تبلیغاتی خود پیامک را ارسال کنید. در حین ارسال، سیستم به صورت هوشمند وضعیت لیست سیاه هر شماره را تشخیص می دهد و از طریق د یگري که (که در تنظیمات مشخص کرده اید) پیام شما را به آن ها ارسال می کند.

#### <span id="page-4-2"></span>**-4 متدها**

## <span id="page-5-0"></span>**SendMessage -1-4**

از این متد براي ارسال یک پیامک به چندین گیرنده استفاده میشود . در زیر هر یک از پارامترهاي ورودي و خروجی تشریح شده است .

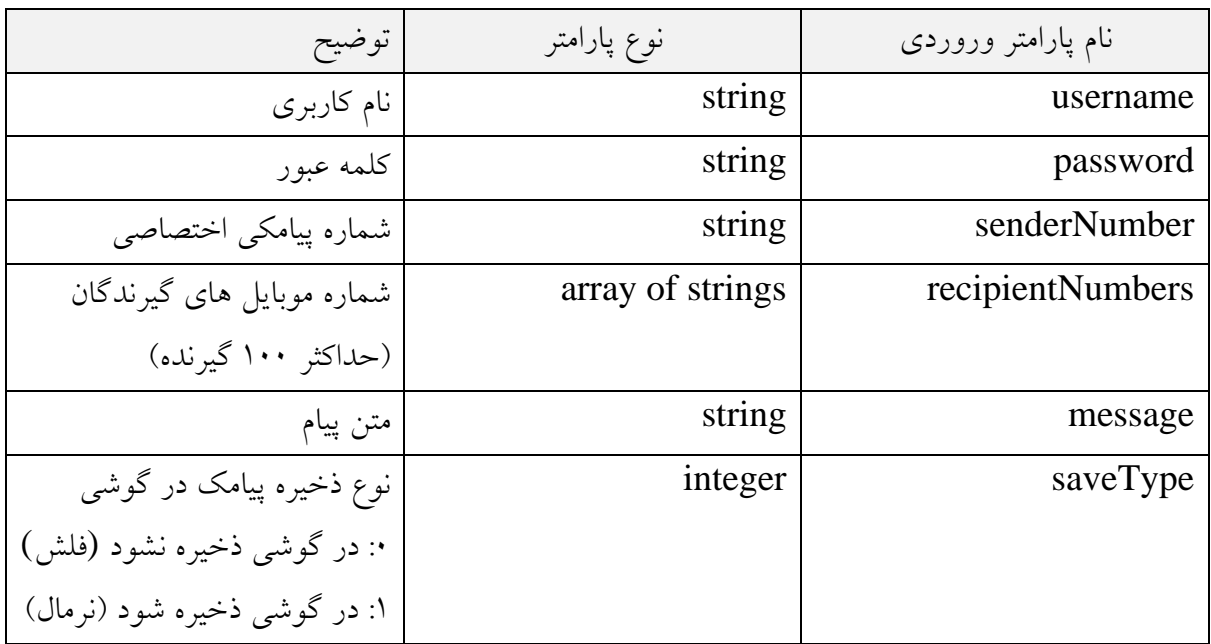

جدول -1 پارا مترهاي ورودي متد *SendMessage*

<span id="page-5-1"></span>جدول -2 خروجی متد *SendMessage*

| نوع پارامتر خروجي | توضيح                                                                               |
|-------------------|-------------------------------------------------------------------------------------|
| array of strings  | آرایه ای از رشته برگردانده میشود.                                                   |
|                   | تعداد عناصر این آرایه برابر تعداد عناصر آرایه شماره های گیرندگان است (پارامتر       |
|                   | ورودي).                                                                             |
|                   | هر عنصر آرایه از دو بخش تشکیل شده است که توسط کاما از هم جدا شده اند:               |
|                   | ۱- وضعیت ارسال                                                                      |
|                   | ٢- شناسه پيام                                                                       |
|                   | مثلاً در یک ارسال موفق، خروجی مانند زیر است:                                        |
|                   | $\lceil$ ", $\mathcal{P}\text{OPT}\rceil$ ", ", $\lceil \mathcal{P}\text{TP}\rceil$ |
|                   |                                                                                     |
|                   | وضعیت ارسال شامل مقادیر زیر می باشد:                                                |
|                   | ۰: با موفقیت ارسال شد                                                               |

:1 شماره موبایل در لیست سیاه مخابرات است :2 شماره موبایل معتبر نمیباشد :3 در صف ار سال قرار گرفت :4 ارسال نشد :5 منتظر تایید توجه: اگر خطایی رخ دهد، )مانند اینکه کاربر اعتبار کافی ندارد( کد خطا در قالب یک آرایه تک عنصري برگردانده میشود )به [جدول 12](#page-10-1) مراجعه شود(

## <span id="page-6-0"></span>**SendMessages -2-4**

از این متد براي ارسال پیامکهاي مختلف به گیرندگان مختلف استفاده میشود. اصطلاحا به این نوع ارسال، ارسال نظیر به نظیر یا N to N نیز گفته میشود . در ذیل، هر یک از پارامترهاي ورودي و خروجی تشریح شده است.

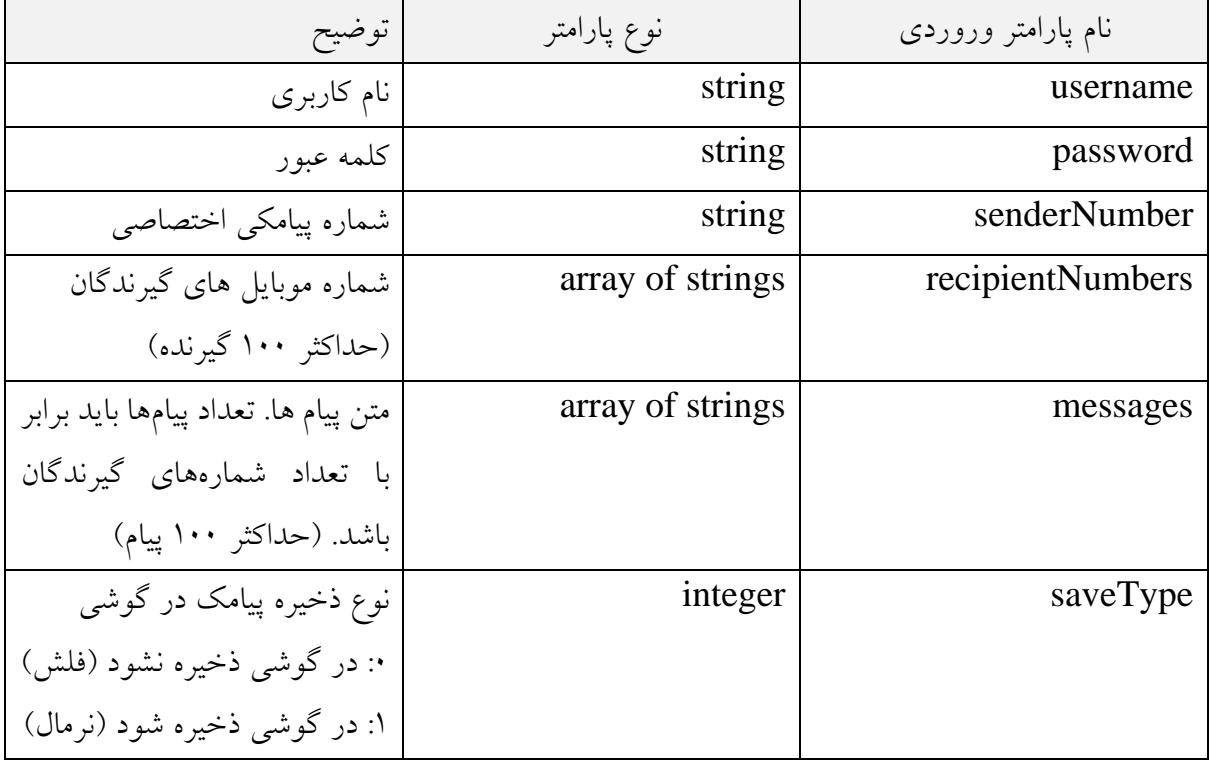

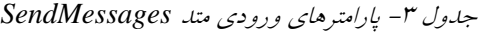

پارامترهاي خروجی این متد مشابه [جدول 2](#page-5-1) می باشد.

## <span id="page-7-0"></span>**GetReceivedMessages -3-4**

از این متد براي در یافت پیامکهاي دریافتی استفاده می شود. در ز یر، هر یک از پارامترهاي ورودي و خروجی تشریح شده است.

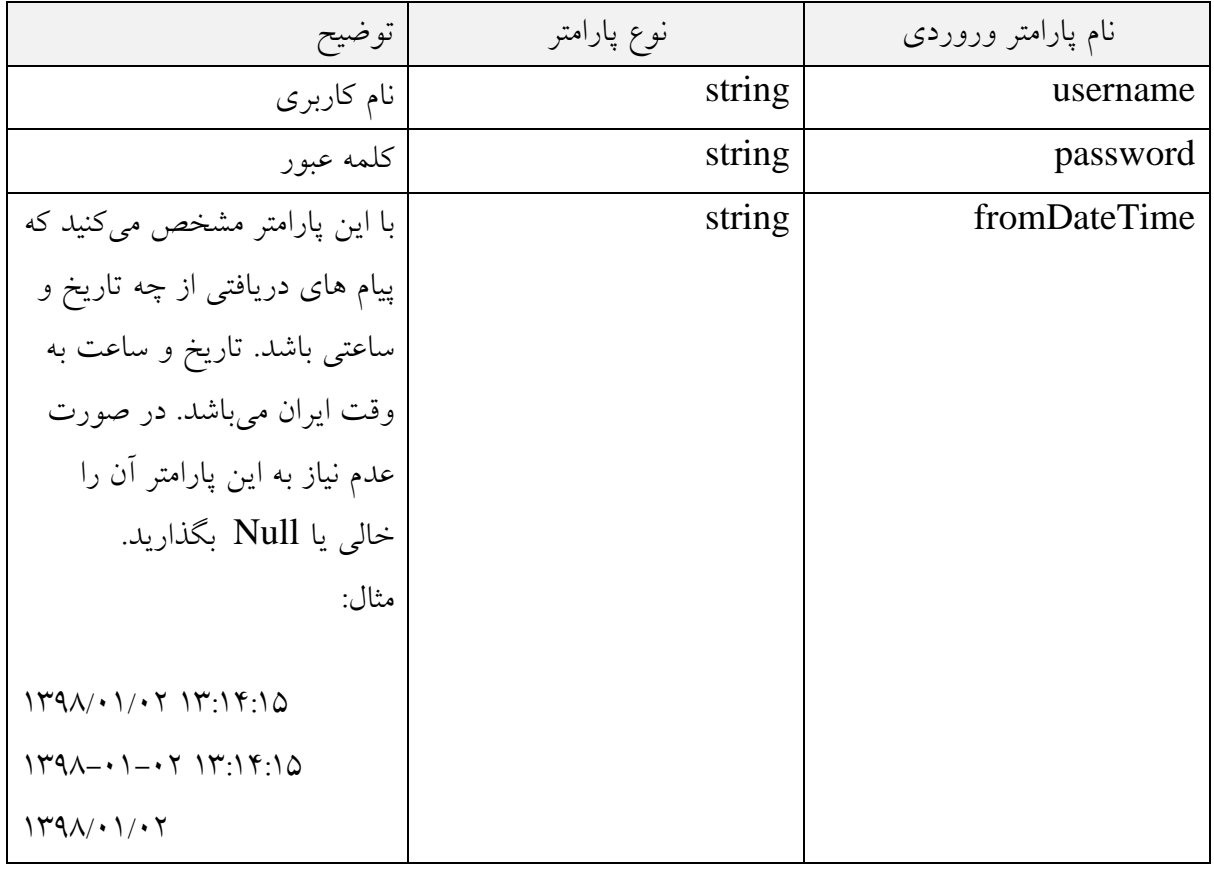

جدول -4 پارا مترهاي ورودي متد *GetReceivedMessages*

جدول -5 خروجی متد *GetReceivedMessages*

| توضيح                                            | ُنوع پارامتر خروجي       |
|--------------------------------------------------|--------------------------|
| آرایه ای از آبجکت ها از نوع کلاس ReceivedMessage | array of ReceivedMessage |
| برگردانده می شود.                                |                          |
| این متد حداکثر ۱۰۰ رکورد را بر می گرداند.        |                          |
| مشخصات کلاس را در جدول ۶ مشاهده نمایید.          |                          |

#### <span id="page-8-1"></span>جدول -6 مشخصات کلاس *ReceivedMessage*

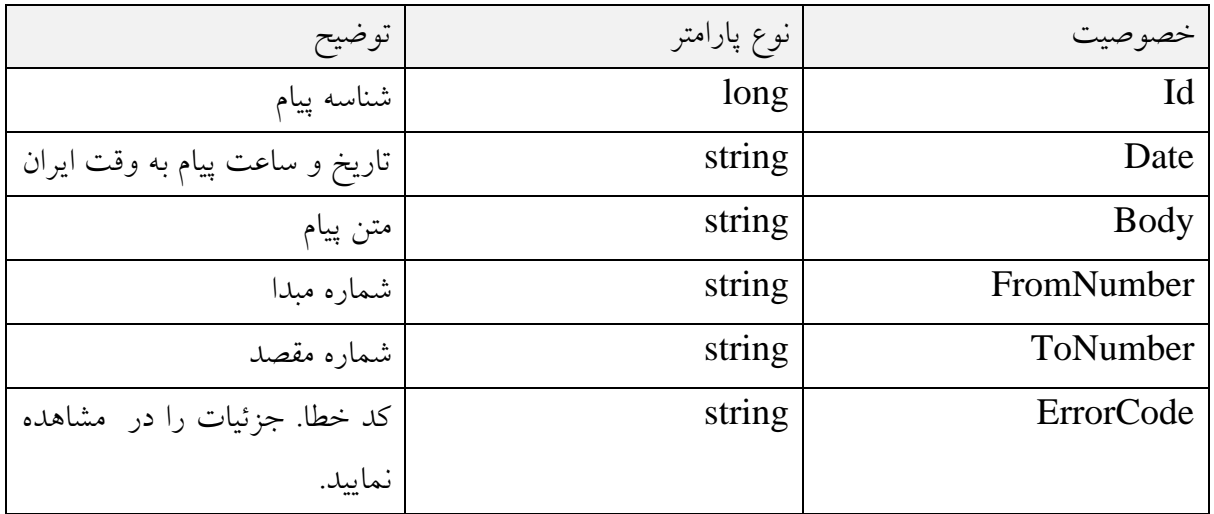

## <span id="page-8-0"></span>**GetDeliveryStatuses -4-4**

از این متد براي تعیین وضعیت تحویل پیامک استفاده میشود. در زیر هر یک از پارامترهاي ورودي و خروجی تشریح شده است.

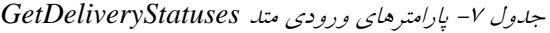

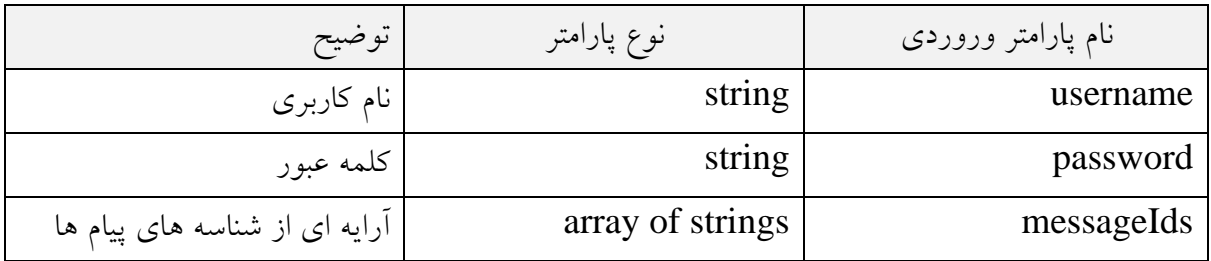

## جدول -8 خروجی متد *GetDeliveryStatuses*

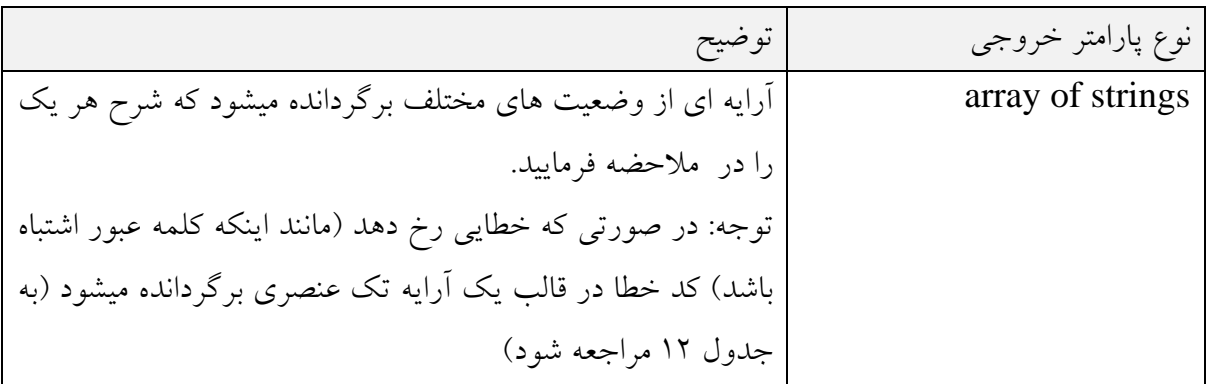

#### <span id="page-9-0"></span>**GetCredit -5-4**

از این متد براي تعیین میزان اعتبار ر یالی کاربر استفاده میشود. در زیر هر یک از پارامترهاي ورودي و خروجی تشریح شده است.

جدول ۱۰

| توضيح        | نوع پارامتر | ا نام پارامتر وروردی |
|--------------|-------------|----------------------|
| نام کاربری   | string      | username             |
| كلمه عبور    | string      | password             |
| بدون استفاده | integer     | messageEncoding      |

جدول -9 پارا مترهاي ورودي متد *GetCredit*

جدول -10 پارا مترها ي ورودي متد *GetCredit*

| نوع پارامتر خروجي | ا توضيح                                                      |
|-------------------|--------------------------------------------------------------|
| string            | یک عدد صحیح به عنوان اعتبار ریالی کاربر برگردانده میشود.     |
|                   | توجه: در صورتی که خطایی رخ دهد (مانند اینکه کلمه عبور اشتباه |
|                   | ا باشد) کد خطا برگردانده میشود (به جدول ۱۲ مراجعه شود)       |

# <span id="page-9-1"></span>**-5 کدهای و ضعیت پیام**

پس از ارسال پیام، هر پیام ممکن است در وضعیت هاي مختلفی باشد که کد آن در ذیل آمده است.

جدول -11 کدهاي وضعیت پیام

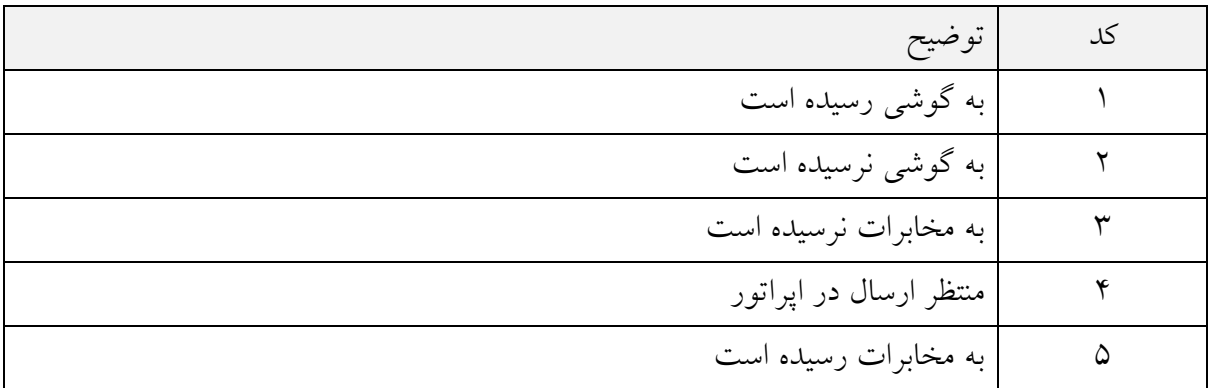

![](_page_10_Picture_254.jpeg)

## <span id="page-10-0"></span>**-6 کدهای خطا**

در جدول زیر کدهاي خطایی که از هر یک از متدها ممکن است برگردد توضیح داده شده است .

![](_page_10_Picture_255.jpeg)

<span id="page-10-1"></span>جدول ۱۲- کدهای خطا

ارایه شناسههای پیام خالی میباشد (به عنوان پارامتر ورودی)  $\boxed{\text{ERROR\_1} \cdot \epsilon}$ 

# <span id="page-11-0"></span>**-7 لاگ تغییرات**

| توضيحات                                  | تاريخ                                                            |
|------------------------------------------|------------------------------------------------------------------|
| وضعيت ارسال جديد                         | 14.440/1.                                                        |
| أدرس جديد وب سرويس                       | 1491/1.17                                                        |
| تعیین حداکثر طول آرایه گیرندگان و پیامها | $\Upsilon$ 9 $\Lambda$ / $\cdot$ $\Vpsilon$ / $\Upsilon$         |
| 1- افزوده شدن متد GetReceivedMessage     | $\Upsilon_{\mathcal{A}}\wedge\cdots\wedge\Upsilon_{\mathcal{A}}$ |
| ۲- کد خطای ۱۵                            |                                                                  |
| ٢- اصلاح توضيحات متد GetCredit           |                                                                  |
| ٤- اصلاح تعداد كاراكترهاى مجاز در پيامک  |                                                                  |
| توضیحات ارسال به بلک لیست افزوده شد      | 149V/69/71                                                       |
| ۱- کدهای خطای جدید                       | 149V/6V/7Q                                                       |
| ٢- وضعيت تحويل جديد                      |                                                                  |
| ۲- وضعیت ارسال جدید                      |                                                                  |

جدول -13 لاگ تغییرات